## **Zeitsynchronisation**

Zwischen der Gerätezeit und der PC-Zeit können Abweichungen auftreten. Die Zeit kann über die GridVis®-Desktop manuell oder automatisch synchronisiert werden.

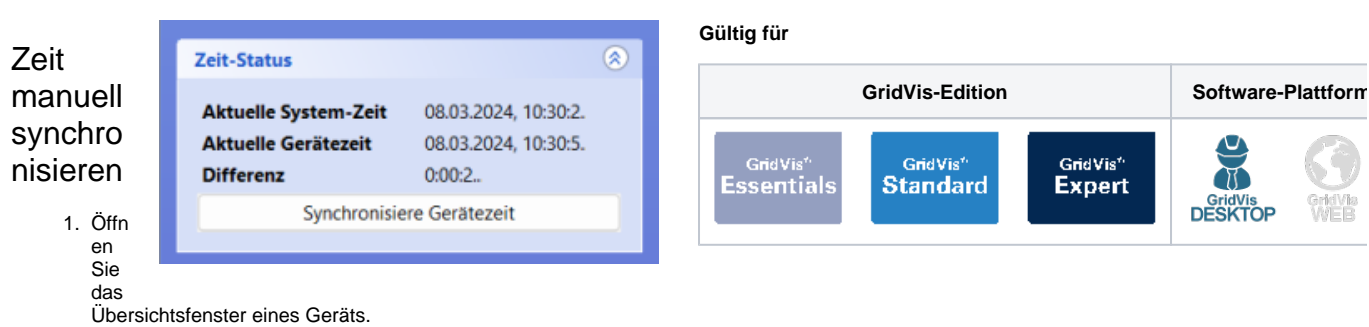

2. Klicken Sie auf der rechten Seite des Übersichtsfensters im Bereich **Zeit-Status** auf **Synchronisiere Gerätezeit**.

## Zeit automatisch synchronisieren

- 1. Wählen Sie im Projektefenster oder im Übersichtsfenster mindestens ein Gerät aus.
	- Mehrere Geräte wählen Sie im Projektefenster mit gedrückter Strg-Taste aus und im Übersichtsfenster über die Checkboxen.
- 2. Klicken Sie mit einem Rechtsklick auf die Auswahl und wählen Sie im Kontextmenü den Punkt **Zeitsetzen konfigurieren**.
- 3. Wählen Sie einen Zeitplan aus und bestätigen Sie die Zeitsetzung mit **OK**.

## Hinweis

Sollte noch kein Zeitplan vorhanden sein, können Sie über **Zeitplan hinzufügen** einen Zeitplan konfigurieren (vgl. **[Zeitplanung](https://wiki.janitza.de/display/GVOH/Zeitplanung+GridVis-Desktop)**).

## **Gültig für**

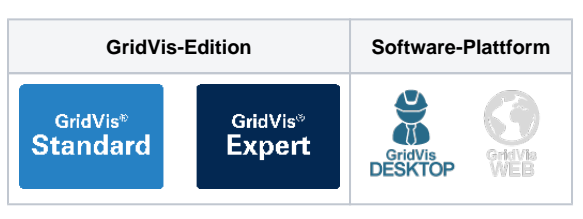